## Для відправки контрагенту розрахунка коригувань вам необхідно створити або імпортувати РК в програму Соната.

Після закінчення процедури імпорту автоматично відкриється вкладка «Податкові накладні». Вам необхідно буде виділити (один клік лівою клавішею миші) вашу РК і відправити контрагенту.

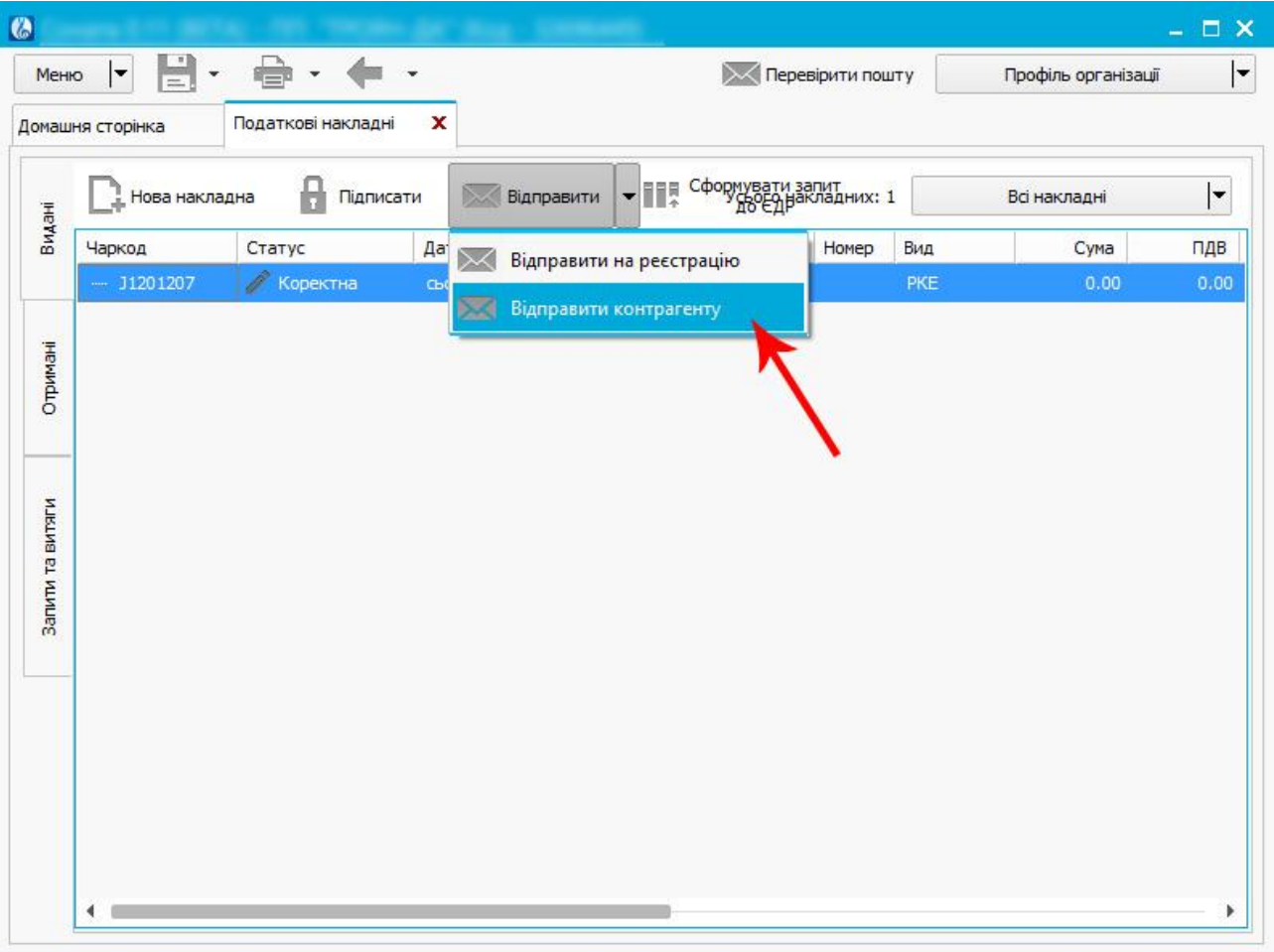

При відправленні РК контрагенту підписувати його не потрібно, програма "Соната" підпише РК автоматично в процесі відправки.

Отримання розрахунків коригувань від контрагентів відбувається у рамках загального прийняття пошти, для чого треба натиснути кнопку "**Перевірити пошту**".

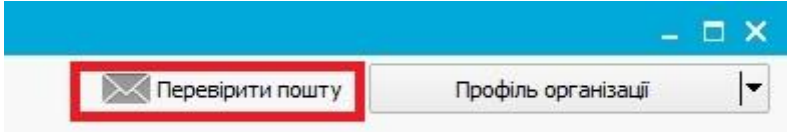

Після закінчення процесу у вікні прийняття повідомлень буде відзначено, що ви отримали розрахунок коригувань. Він буде перенесений до сторінки "**Податкові накладні**" - "**Отримані**".

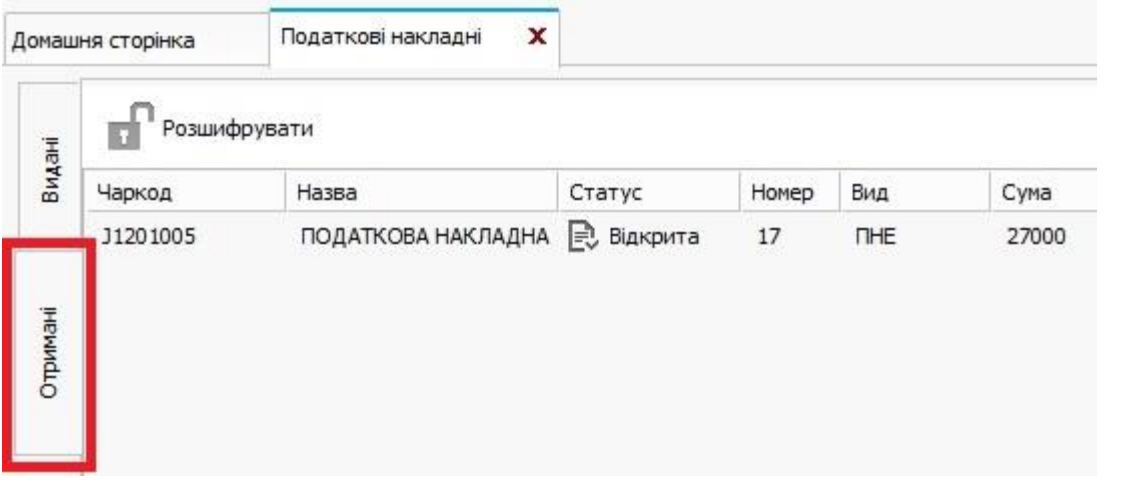